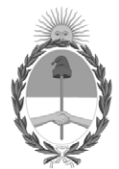

#### **República Argentina - Poder Ejecutivo Nacional** 2020 - Año del General Manuel Belgrano

#### **Disposición**

**Número: DI-2020-7055-APN-ANMAT#MS** 

# DI-2020-7055-APN-ANMAT#MS<br>CIUDAD DE BUENOS AIRES<br>Viernes 18 de Septiembre de 2020

**Referencia:** 1-47-3110-3814-20-6

VISTO el Expediente Nº 1-47-3110-3814-20-6 del Registro de esta Administración Nacional de Medicamentos, Alimentos y Tecnología Médica (ANMAT), y

CONSIDERANDO:

Que por las presentes actuaciones Filobiosis S.A., solicita se autorice la inscripción en el Registro Productores y Productos de Tecnología Médica (RPPTM) de esta Administración Nacional, de un nuevo producto médico.

Que las actividades de elaboración y comercialización de productos médicos se encuentran contempladas por la Ley 16463, el Decreto 9763/64, y MERCOSUR/GMC/RES. Nº 40/00, incorporada al ordenamiento jurídico nacional por Disposición ANMAT Nº 2318/02 (TO 2004), y normas complementarias.

Que consta la evaluación técnica producida por el Instituto Nacional de Productos Médicos, en la que informa que el producto estudiado reúne los requisitos técnicos que contempla la norma legal vigente, y que los establecimientos declarados demuestran aptitud para la elaboración y el control de calidad del producto cuya inscripción en el Registro se solicita.

Que corresponde autorizar la inscripción en el RPPTM del producto médico objeto de la solicitud.

Que se actúa en virtud de las facultades conferidas por el Decreto N° 1490/92 y sus modificatorios.

Por ello;

#### EL ADMINISTRADOR NACIONAL DE LA ADMINISTRACIÓN NACIONAL DE

#### MEDICAMENTOS, ALIMENTOS Y TECNOLOGÍA MÉDICA

#### DISPONE:

ARTÍCULO 1º.- Autorízase la inscripción en el Registro Nacional de Productores y Productos de Tecnología Médica (RPPTM) de la Administración Nacional de Medicamentos, Alimentos y Tecnología Médica (ANMAT) del producto médico marca Medtronic, nombre descriptivo Desfibrilador automático implantable digital y nombre técnico Desfibrilador/ Cardioversor implantable, de acuerdo con lo solicitado por Filobiosis S.A., con los Datos Identificatorios Característicos que figuran al pie de la presente.

ARTÍCULO 2º.- Autorízanse los textos de los proyectos de rótulo/s y de instrucciones de uso que obran en documento N° IF-2020-52080499-APN-INPM#ANMAT.

ARTÍCULO 3º.- En los rótulos e instrucciones de uso autorizados deberá figurar la leyenda "Autorizado por la ANMAT PM-338-101", con exclusión de toda otra leyenda no contemplada en la normativa vigente.

ARTICULO 4°.- Extiéndase el Certificado de Autorización e Inscripción en el RPPTM con los datos característicos mencionados en esta disposición.

ARTÍCULO 5º.- La vigencia del Certificado de Autorización será de cinco (5) años, a partir de la fecha de la presente disposición.

ARTÍCULO 6º.- Regístrese. Inscríbase en el Registro Nacional de Productores y Productos de Tecnología Médica al nuevo producto. Por el Departamento de Mesa de Entrada, notifíquese al interesado, haciéndole entrega de la presente Disposición, conjuntamente con rótulos e instrucciones de uso autorizados y el Certificado mencionado en el artículo 4°. Gírese a la Dirección de Gestión de Información Técnica a los fines de confeccionar el legajo correspondiente. Cumplido, archívese.

#### DATOS IDENTIFICATORIOS CARACTERISTICOS

Nombre descriptivo: Desfibrilador automático implantable digital

Código de identificación y nombre técnico del producto médico, (ECRI-UMDNS):

18-503 Desfibrilador/ Cardioversor implantable

Marca(s) de (los) producto(s) médico(s): Medtronic

Clase de Riesgo: IV

Indicación/es autorizada/s:

Los sistemas Mirro y Primo MRI están diseñados para proporcionar estimulación antitaquicardia ventricular, cardioversión y desfibrilación para el tratamiento automático de taquiarritmias ventriculares que puedan poner en peligro la vida del paciente. El modelo Primo MRI además proporciona estimulación antitaquicardia auricular.

La evaluación y las pruebas electrofisiológicas deben realizarse a criterio del médico, teniendo en cuenta las directrices clínicas actuales.

Para conocer las recomendaciones específicas del paciente tales como las medidas preventivas primarias y secundarias, consulte las directrices clínicas actuales.

Modelos:

Primo MRI DR Sure Scan DDMD3D4

Primo MRI DR Sure Scan DDMD3D1

Primo MRI VR Sure Scan DVMD3D4

Primo MRI VR Sure Scan DVMD3D1

Mirro MRI DR Sure Scan DDME3D4

Mirro MRI DR Sure Scan DDME3D1

Mirro MRI VR Sure Scan DVME3D4

Mirro MRI VR Sure Scan DVME3D1

Período de vida útil: 18 meses

Condición de uso: Uso exclusivo a profesionales e instituciones sanitarias

Fuente de obtención de la materia prima de origen biotecnológico: No corresponde

Forma de presentación: 1 unidad

Método de esterilización: Esterilizado por óxido de etileno.

Nombre del fabricante:

1-MEDTRONIC, Inc.,

#### 2-MEDTRONIC EUROPE Sàrl

Lugar de elaboración:

1- 710 Medtronic Parkway , Minneapolis, MN 55432, Estados Unidos de América

2- Route du Molliau 31, Case postale, 1131 Tolochenaz, Suiza.

Expediente Nº 1-47-3110-3814-20-6

Digitally signed by GARAY Valeria Teresa Date: 2020.09.18 12:37:11 ART Location: Ciudad Autónoma de Buenos Aires

Valeria Teresa Garay Subadministradora Nacional Administración Nacional de Medicamentos, Alimentos y Tecnología Médica

# **CARÁTULA**

# **DISPOSICIÓN 2318/02 (T.O. 2004) ANEXO IIIB**

# **2- RÓTULOS**

有

El presente documento electrónico ha sido firmado digitalmente en los términos de la Ley N° 25.506, el Decreto N° 2628/2002 y el Decreto N° 283/2003.- IF-2020-52080499-APN-INPM#ANMAT Página 1 de 36

Página 1 de 2

# **PROYECTO DE RÓTULO**

Fabricado por:

### **MEDTRONIC, Inc.,**

710 Medtronic Parkway , Minneapolis, MN 55432, Estados Unidos de América

# **MEDTRONIC EUROPE Sàrl**

Route du Molliau 31, Case postale, 1131 Tolochenaz, SUIZA

Importado por Filobiosis SA Tucumán 1438 piso 5 of 501 CABA Tel. 54-11-4372-3421/26

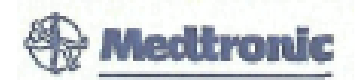

**Desfibrilador automático implantable Modelos: XXX (Según corresponda)** PRODUCTO ESTÉRIL SERIE Nº FECHA DE FABRICACIÓN FECHA DE VENCIMIENTO PRODUCTO DE UN SOLO USO. No reutilizar.  $\circled{8}$  No utilizar si el envase está dañado. Rango de conservación entre -18° C y 55º C. Lea las Instrucciones de Uso.

STERILE EO Esterilizado por óxido de etileno.

DT: Graciela Rey, Farmacéutica M.N. 12620

CONDICIÓN DE USO: "Uso exclusivo a profesionales e instituciones sanitarias"

AUTORIZADO POR LA ANMAT PM-338-101

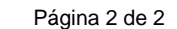

# **CARÁTULA**

# **DISPOSICIÓN 2318/02 (T.O. 2004) ANEXO IIIB**

# **3- INSTRUCCIONES DE USO**

Página 1 de 34

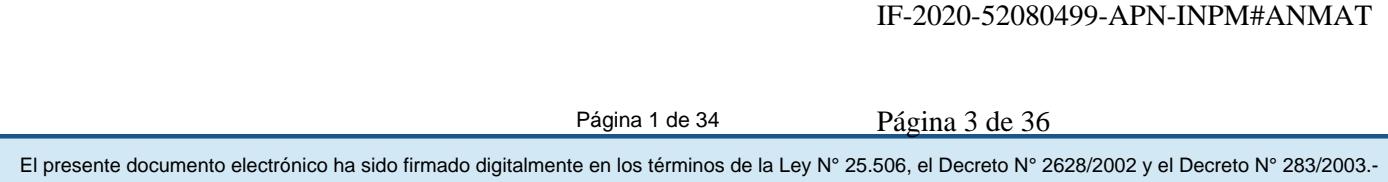

# **PROYECTO DE INSTRUCCIONES DE USO**

Fabricado por**:** 

**MEDTRONIC, Inc.,**  710 Medtronic Parkway , Minneapolis, MN 55432, Estados Unidos de América **MEDTRONIC EUROPE Sàrl** Route du Molliau 31, Case postale, 1131 Tolochenaz, SUIZA

Importado por Filobiosis SA Tucumán 1438 piso 5 of 501 CABA Tel. 54-11-4372-3421/26

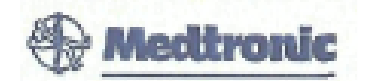

Modelos: xxxxx (según corresponda) **Desfibrilador automático implantable**  PRODUCTO ESTÉRIL

PRODUCTO DE UN SOLO USO.

 $\bigotimes$  No reutilizar.  $\bigotimes$  No utilizar si el envase está dañado.

Rango de conservación entre -18° C y 55º C.

Lea las Instrucciones de Uso.

**STERILE EO Esterilizado por óxido de etileno.** 

DT: Graciela Rey, Farmacéutica M.N. 12620

CONDICIÓN DE USO: Uso exclusivo a profesionales e instituciones sanitarias

AUTORIZADO POR LA ANMAT PM-338-101

Página 2 de 34

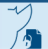

# **DESCRIPCIÓN DEL SISTEMA:**

Los desfibriladores automáticos implantables (DAI) Mirro y Primo MRI de Medtronic son dispositivos cardíacos multiprogramables que monitorizan y regulan la frecuencia cardíaca del paciente mediante la administración de terapias de estimulación antibradicardia de respuesta en frecuencia monocameral o bicameral y antitaquiarritmia ventricular. El modelo Primo MRI agrega la terapia antitaquiarritmia auricular.

Ambos dispositivos pueden detectar las taquiarritmias ventriculares (TV/FV) automáticamente y proporcionar tratamiento mediante terapias de desfibrilación, cardioversión y estimulación antitaquicardia. El modelo Primo MRI también puede detectar las taquiarritmias auriculares (TA/FA) automáticamente y proporciona el tratamiento de cardioversión y estimulación antitaquicardia.

Ambos dispositivo responde a las bradiarritmias con la administración de terapia de estimulación antibradicardia.

Estos dispositivos proporcionan también información de diagnóstico y monitorización que sirve de ayuda en la evaluación del sistema y el tratamiento del paciente.

# **INDICACIONES:**

Los sistemas **Mirro y Primo MRI** están diseñados para proporcionar estimulación antitaquicardia ventricular, cardioversión y desfibrilación para el tratamiento automático de taquiarritmias ventriculares que puedan poner en peligro la vida del paciente. El modelo Primo MRI además proporciona estimulación antitaquicardia auricular.

La evaluación y las pruebas electrofisiológicas deben realizarse a criterio del médico, teniendo en cuenta las directrices clínicas actuales.

Para conocer las recomendaciones específicas del paciente tales como las medidas preventivas primarias y secundarias, consulte las directrices clínicas actuales.

### **CONTRAINDICACIONES:**

El sistema está contraindicado para pacientes que experimentan taquiarritmias con causas pasajeras o reversibles tales como infarto agudo de miocardio, intoxicación medicamentosa, ahogamiento, descarga eléctrica, desequilibrio electrolítico, hipoxia, septicemia o implantación concomitante de un dispositivo para la bradicardia, entre otras. El dispositivo está contraindicado en pacientes que tienen implantado un marcapaso monopolar.

El dispositivo está contraindicado en pacientes con TV o FV incesantes.

El dispositivo VR está contraindicado en pacientes cuya principal alteración es la taquiarritmia auricular.

El dispositivo DR está contraindicado para pacientes cuya principal alteración es la taquiarritmia auricular crónica sin TV o FV concomitantes

# **ADVERTENCIAS Y MEDIDAS PREVENTIVAS:**

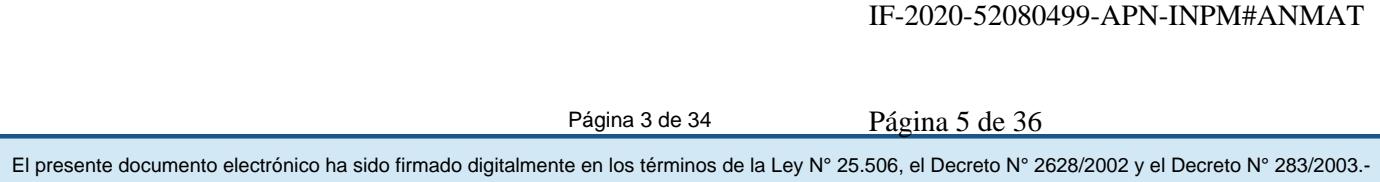

#### **Generales**

**Se necesita un sistema completo de desfibrilación SureScan para utilizarlo en el entorno MRI. Antes de realizar una exploración MRI, consulte el manual técnico de SureScan para ver las advertencias y medidas preventivas específicas de MRI**

**Anticoagulación –** El uso del dispositivo no debería modificar la aplicación de los protocolos de anticoagulación establecidos.

**Prevención de descargas durante la manipulación** – Desactive la detección de taquiarritmia durante los procedimientos de implantación, explantación o posteriores al fallecimiento del paciente. El dispositivo puede administrar una descarga de alto voltaje si se tocan los terminales de desfibrilación.

**Aislamiento eléctrico durante la implantación** – No permita que el paciente entre en contacto con equipos conectados a tierra que pudieran producir fugas de corriente eléctrica peligrosas durante la implantación. Las fugas de corriente eléctrica pueden inducir arritmias que podrían provocar la muerte del paciente.

**Equipo de desfibrilación externo** – Deberá mantenerse cerca un equipo de desfibrilación externa preparado para su utilización inmediata siempre que exista la posibilidad de que se produzcan arritmias, ya sean espontáneas o inducidas intencionalmente durante las pruebas del dispositivo, los procedimientos de implantación o las pruebas posteriores a la implantación.

**Compatibilidad de los cables** – No utilice cables de otros fabricantes cuya compatibilidad con los dispositivos de Medtronic no esté demostrada. Si un cable no es compatible con un dispositivo de Medtronic puede producirse una subdetección de la actividad cardíaca, un fallo para administrar la terapia necesaria o una conexión eléctrica intermitente o con fugas.

**Suceso de un ataque apopléjico –** Después de un accidente isquémico o cerebrovascular, desactive todas las terapias de cardioversión auriculares hasta que el paciente se haya estabilizado (modelo DR).

### **Explantación y eliminación**

Tenga en cuenta la información siguiente relacionada con la explantación y la eliminación del dispositivo:

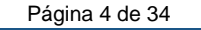

• Realice una interrogación del dispositivo y desactive la detección de taquiarritmia antes de la explantación, limpieza o envío del dispositivo. Ello impide que el dispositivo administre descargas no deseadas.

• Explante el dispositivo implantable después del fallecimiento del paciente. Si el dispositivo se somete a temperaturas de incineración o cremación, podría explotar.

• Los dispositivos implantables de Medtronic están destinados a un solo uso. No reesterilice ni vuelva a implantar los dispositivos explantados.

• Devuelva los dispositivos explantados a Medtronic para su análisis y eliminación.

#### **Instrucciones de manipulación y almacenamiento**

Siga cuidadosamente estas pautas cuando manipule o almacene el dispositivo.

#### **Manejo del dispositivo**

**Comprobación y apertura del envase –** Antes de abrir la bandeja del envase estéril compruebe que no haya señales de daños que pudieran invalidar la esterilidad de su contenido. Consulte las instrucciones de apertura del envase estéril que se encuentran en el interior de la caja del producto.

**Si el envase está dañado –** El envase del dispositivo consta de una bandeja exterior y una bandeja interior. No utilice el dispositivo ni los accesorios si la bandeja exterior está mojada, pinchada, abierta o dañada.

Devuelva el dispositivo a Medtronic porque la integridad del envase estéril o la funcionalidad del dispositivo pueden haber resultado afectadas. Este dispositivo no está diseñado para reesterilizarse.

**Esterilización –** Medtronic ha esterilizado el contenido del envase con óxido de etileno antes de su envío. Este dispositivo es de un solo uso y no se debe volver a esterilizar.

**Temperatura del dispositivo –** Deje que el dispositivo alcance la temperatura ambiente antes de programarlo o implantarlo. Una temperatura del dispositivo superior o inferior a la temperatura ambiente podría afectar a su funcionamiento inicial.

**Dispositivo golpeado –** No implante el dispositivo si se ha caído sobre una superficie dura desde una altura superior a 30 cm después de haberlo sacado de su envase.

El presente documento electrónico ha sido firmado digitalmente en los términos de la Ley N° 25.506, el Decreto N° 2628/2002 y el Decreto N° 283/2003.-

**Temperatura del dispositivo –** Deje que el dispositivo alcance la temperatura ambiente antes de programarlo o implantarlo. Una temperatura del dispositivo superior o inferior a la temperatura ambiente puede afectar a su funcionamiento inicial.

**Fecha de caducidad –** No implante el dispositivo una vez pasada la fecha de caducidad pues podría reducirse la vida útil de la batería. La reesterilización de un dispositivo no amplía la fecha de caducidad.

**Para un solo uso –** No reesterilice ni vuelva a implantar un dispositivo explantado.

#### **Conservación del dispositivo**

**Evitar los imanes –** Para evitar daños en el dispositivo, guárdelo en un lugar limpio alejado de imanes, kits que contengan imanes y cualquier otra fuente de interferencias electromagnéticas.

**Límites de temperatura –** Almacene y transporte el envase a temperaturas entre –18° C y +55° C. Podría producirse una reinicialización eléctrica a temperaturas inferiores a  $-18^\circ$ C. La vida útil del dispositivo puede disminuir y su rendimiento resultar afectado a temperaturas superiores a +55° C.

#### **Evaluación y conexión de los cables**

Consulte en los manuales técnicos de los cables las instrucciones y precauciones específicas sobre su manipulación.

**Llave dinamométrica –** Utilice únicamente la llave dinamométrica que se suministra con el dispositivo. Esta llave está diseñada para que no se produzcan daños en el dispositivo por un apriete excesivo de los tornillos de fijación. Otras llaves dinamométricas (como las llaves de mango azul o en ángulo recto) tienen capacidades de torsión superiores a las que puede tolerar el conector del cable.

**Conexión de los cables –** Tenga en cuenta la siguiente información al conectar el cable y el dispositivo:

- Aísle los cables abandonados para evitar la transmisión de señales eléctricas.
- Tape todos los puertos de cables no utilizados para proteger el dispositivo.

• Compruebe las conexiones de los cables. Las conexiones de cables sueltas pueden dar como resultado una detección incorrecta y una administración inadecuada de la terapia antiarritmia.

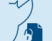

**Impedancia del cable –** Tenga en cuenta la información siguiente relativa a la impedancia del cable a la hora de evaluar el sistema de cables.

• Asegúrese de que la impedancia del cable de desfibrilación es superior a 20 $\Omega$ . Una impedancia inferior a 20  $\Omega$ . puede dañar el dispositivo o impedir la administración de una terapia de alto voltaje.

• Antes de realizar mediciones eléctricas o de eficacia de la desfibrilación aleje de todos los electrodos los objetos fabricados con materiales conductores como, por ejemplo, los cables guía. Los objetos metálicos, como los cables guía, pueden crear un cortocircuito en el dispositivo y el cable, haciendo que la corriente no se dirija al corazón y dañando posiblemente el dispositivo y el cable.

● Si la impedancia de estimulación VI para la estimulación de punta VI a bobina VD es superior a 3000 Ω y la impedancia de desfibrilación V (HVB) es superior a 200 Ω, utilice el EGM VI (punta VI a HVA) para evaluar la integridad del cable VI.

**Cables de parche –** No doble, altere ni retire ninguna parte del cable de parche. Si lo hace podría poner en peligro el funcionamiento o la vida útil.

#### **Funcionamiento del dispositivo**

**Accesorios –** Utilice este dispositivo exclusivamente con accesorios, piezas sometidas a desgaste y piezas desechables que hayan sido probados con respecto a estándares técnicos y que hayan demostrado ser seguros por una agencia de pruebas aprobada.

**Control de captura auricular –** La función Control de captura auricular no permite ajustar las salidas auriculares en valores superiores a 5,0 V o 1,0 ms. Si el paciente requiere una salida de estimulación auricular superior a 5,0 V o 1,0 ms, programe manualmente la amplitud y la duración del impulso auricular. Si un cable se desplaza parcial o totalmente, es posible que el Control de captura auricular no impida la pérdida de captura.

**Agotamiento de la batería –** Controle atentamente la vida útil de la batería. El agotamiento de la batería hará que el dispositivo deje de funcionar con el tiempo. La cardioversión y la desfibrilación son terapias de gran potencia que pueden acortar la vida útil de la batería. Un número excesivo de ciclos de carga acortará también la vida útil de la batería.

**Excedido tiempo límite circuito de carga o Circuito de carga inactivo –** Póngase en contacto con un representante de Medtronic y sustituya el dispositivo inmediatamente si aparece en el programador el mensaje Excedido tiempo límite circuito de carga o Circuito de carga inactivo. Si aparece este mensaje, las terapias de alto voltaje no están disponibles para el paciente.

**Uso simultáneo de un marcapaso –** Si se utiliza un marcapaso simultáneamente con el DAI, compruebe que éste no detecta los impulsos de salida del marcapaso porque esto puede afectar a la detección de taquiarritmia por parte del DAI. Programe el marcapaso para que administre los impulsos de estimulación a intervalos más largos que los intervalos de detección de taquiarritmia del DAI.

**Indicadores de estado del dispositivo –** Si aparece alguno de los indicadores de estado del dispositivo (como Reinicialización eléctrica) en el programador tras la interrogación del dispositivo, informe inmediatamente al representante de Medtronic. Si se muestran dichos indicadores de estado del dispositivo, es posible que las terapias no estén disponibles para el paciente.

**Reinicialización eléctrica –** La reinicialización eléctrica puede ser debida a la exposición a temperaturas inferiores a  $-18$  °C o a campos electromagnéticos potentes. Aconseje a los pacientes que eviten los campos electromagnéticos potentes. Observe los límites de temperatura de almacenamiento para evitar la exposición del dispositivo a temperaturas bajas. Si ocurre una reinicialización parcial, la estimulación se reanuda en el modo programado con muchos de los ajustes programados retenidos. Si ocurre una reinicialización total, el dispositivo funciona en el modo VVI a 65 min-1. La reinicialización eléctrica se indica mediante un mensaje de advertencia del programador que se muestra inmediatamente durante la interrogación. Para restablecer el funcionamiento anterior del dispositivo es necesario volver a programarlo.

**Indicador de fin de servicio (EOS) –** Sustituya el dispositivo de inmediato si se muestra un indicador EOS en el programador. Es posible que el dispositivo no funcione correctamente tras la aparición del indicador EOS.

**Pruebas de seguimiento –** Tenga en cuenta la información siguiente cuando realice pruebas de seguimiento del dispositivo.

• Tenga un equipo de desfibrilación externo a mano para su uso inmediato en caso de que el paciente necesite un rescate externo.

• Los cambios en el estado del paciente, el régimen farmacológico y otros factores pueden cambiar el umbral de desfibrilación (DFT), lo cual puede hacer que la arritmia no se convierta después de la operación. La conversión correcta de la fibrilación o taquicardia ventricular durante el procedimiento de implantación no garantiza que se produzca dicha conversión después de la operación.

**Energía más alta que la programada –** El dispositivo puede administrar una terapia de energía más alta que la programada si se ha cargado previamente en una energía más alta y esa carga se mantiene en los condensadores.

**Imanes –** La colocación de un imán sobre el dispositivo interrumpe la detección y el tratamiento pero no altera la terapia antibradicardia. Si coloca un cabezal de programación sobre el dispositivo durante una sesión de telemetría inalámbrica, el imán de dicho cabezal interrumpe siempre la detección de taquiarritmia. Si coloca un cabezal de programación sobre el dispositivo y establece una sesión de telemetría no inalámbrica, no se interrumpe la detección de taquiarritmia.

**Intervención de taquicardia mediada por marcapaso (TMP) –** Incluso cuando la función Intervención TMP está programada en activada, puede que las TMP sigan necesitando una intervención clínica como, por ejemplo, una reprogramación del dispositivo, la aplicación del imán, una terapia farmacológica o la evaluación del cable.

**Márgenes de seguridad de estimulación y detección –** La estabilidad del cable puede hacer que disminuyan las amplitudes de detección y aumenten los umbrales de estimulación, lo que puede provocar una subdetección o pérdida de captura. Proporcione un margen de seguridad adecuado cuando seleccione los valores de los parámetros amplitud de estimulación, duración del impulso de estimulación y sensibilidad.

**Seguridad del paciente durante una sesión de telemetría inalámbrica –** Asegúrese de seleccionar al paciente adecuado antes de proceder con una sesión con paciente inalámbrica. Mantenga contacto visual con el paciente durante toda la sesión. Si selecciona a un paciente incorrecto y continúa con la sesión, podría programar por error el dispositivo del paciente en unos ajustes inadecuados.

**Estimulación del nervio frénico –** Se puede producir una estimulación del nervio frénico como resultado de una estimulación ventricular izquierda a amplitudes más altas. Aunque esto no es peligroso para el paciente, es aconsejable comprobar la estimulación del nervio frénico con varios ajustes de amplitud de estimulación, colocando al paciente en distintas

posiciones. Si ocurre una estimulación del nervio frénico del paciente, determine el umbral mínimo para dicha estimulación y programe la amplitud de estimulación en un valor que reduzca al mínimo la estimulación del nervio frénico, sin dejar de proporcionar un margen de seguridad de estimulación adecuado. Si se utiliza el control de captura VI, ajuste la amplitud adaptada máxima VI en un valor que reduzca al mínimo la estimulación del nervio frénico, sin dejar de proporcionar un margen de seguridad de estimulación adecuado. Considere cuidadosamente los riesgos relativos de la estimulación del nervio frénico frente a la pérdida de captura antes de programar amplitudes de estimulación más bajas para el paciente.

**Programadores –** Utilice únicamente programadores y software de aplicación de Medtronic para comunicarse con el dispositivo. Los programadores y el software de otros fabricantes no son compatibles con los dispositivos de Medtronic.

**Control de frecuencia –** Las decisiones relativas a los controles de frecuencia no se deben basar en la capacidad del dispositivo para prevenir las arritmias auriculares.

**Modos de respuesta en frecuencia –** No programe los modos de respuesta en frecuencia para los pacientes que no toleren frecuencias superiores a la frecuencia mínima programada. Los modos de respuesta en frecuencia pueden causar molestias a estos pacientes.

**Control de captura VD –** La función Control de captura VD no permite programar las salidas VD en valores superiores a 5,0 V o 1,0 ms. Si el paciente requiere una salida de estimulación VD superior a 5,0 V o 1,0 ms, programe manualmente la amplitud y la duración del impulso VD. Si un cable se desplaza parcial o totalmente, es posible que el Control de captura VD no impida la pérdida de captura.

**Valores de fábrica –** No utilice los valores de fábrica ni los valores nominales para la amplitud de estimulación y la sensibilidad sin comprobar que proporcionan márgenes de seguridad adecuados para el paciente.

**Modos auriculares monocamerales –** No programe modos auriculares monocamerales para pacientes que presenten una conducción nodal AV deteriorada. En estos modos no se produce estimulación ventricular.

**Conducción retrógrada lenta y TMP –** La conducción retrógrada lenta puede inducir una taquicardia mediada por marcapaso (TMP) cuando el tiempo de conducción VA es

superior a 400 ms. La programación de la intervención TMP sólo puede ayudar a prevenir la TMP cuando el tiempo de conducción VA es inferior a 400 ms.

**Comprobación de estimulación cruzada –** En el momento de la implantación y cuando se active la terapia ATP auricular realice una comprobación periódica con los ajustes de salida ATP auricular programados para asegurar que no se produzca captura ventricular. Esto es especialmente importante cuando el cable está colocado en la aurícula inferior.

**Síndrome de Twiddler –** El "síndrome de Twiddler"; es decir, la tendencia de algunos pacientes a manipular el dispositivo después de la implantación, puede hacer que la frecuencia de estimulación aumente temporalmente si el dispositivo está programado en un modo de respuesta en frecuencia.

#### **Pacientes que dependen de un marcapaso**

**Estimulación de seguridad ventricular** - Programe siempre la estimulación de seguridad ventricular en activada en los pacientes que dependen de un marcapaso. La estimulación de seguridad ventricular previene la sístole ventricular debida a la inhibición inadecuada de la estimulación ventricular causada por una sobredetección.

**Modo de estimulación ODO –** La estimulación está desactivada en el modo de estimulación ODO. No programe el modo ODO para los pacientes que dependen de un marcapaso. En su lugar, utilice la prueba de ritmo subyacente para proporcionar un período breve sin soporte de estimulación.

**Prueba de ritmo subyacente –** Tenga cuidado cuando utilice la prueba de ritmo subyacente para inhibir la estimulación. Cuando se inhibe la estimulación el paciente se queda sin soporte de estimulación.

### **POSIBLES EFECTOS ADVERSOS:**

A continuación, se indican los posibles eventos adversos conocidos asociados al uso de sistemas de

estimulación y cables intravenosos:

- aceleración de taquiarritmias (causada por el dispositivo)
- embolia gaseosa
- sangrado
- fenómenos de rechazo corporal, incluida la reacción del tejido local
- disección cardíaca
- perforación cardíaca

- taponamiento cardíaco
- daños nerviosos crónicos
- pericarditis constrictiva
- muerte
- desplazamiento del dispositivo
- endocarditis
- erosión
- crecimiento excesivo de tejido fibrótico
- extrusión
- fibrilación u otras arritmias
- acumulación de líquido
- formación de hematomas, seromas o quistes
- bloqueo cardíaco
- ruptura de la pared del corazón o de la vena
- hemotórax
- infección
- formación de queloide
- abrasión y discontinuidad del cable
- migración/desplazamiento del cable
- muerte debida a la incapacidad de administrar terapia
- estimulación muscular, nerviosa o ambas
- daños miocárdicos
- irritabilidad miocárdica
- detección de miopotenciales
- efusión pericárdica
- roce pericárdico
- neumotórax
- conexión defectuosa del cable con el dispositivo que puede provocar sobredetección, subdetección o

pérdida de terapia

- elevación del umbral
- embolia trombótica
- trombosis
- lesiones tisulares por calentamiento del dispositivo o el cable
- necrosis del tejido
- lesión valvular
- oclusión venosa
- perforación venosa

Entre otros posibles eventos adversos conocidos asociados al uso de sistemas DAI se incluyen los siguientes:

- descargas inapropiadas
- posible muerte debida a la incapacidad de desfibrilar

● corriente en derivación o aislamiento del miocardio durante la desfibrilación Los pacientes susceptibles a sufrir descargas frecuentes, a pesar del tratamiento médico, podrían desarrollar una intolerancia psicológica al sistema DAI que podría incluir los problemas siguientes:

- dependencia
- depresión
- miedo al agotamiento prematuro de la batería
- miedo a descargas estando consciente
- miedo a perder la capacidad de descarga
- descarga imaginaria (descarga fantasma)

**Límites de temperatura –** Almacene y transporte el envase a temperaturas entre –18° C y +55° C. Podría producirse una reinicialización eléctrica a temperaturas inferiores a –18° C. La vida útil del dispositivo puede disminuir y su rendimiento resultar afectado a temperaturas superiores a +55° C.

### **PROCEDIMIENTO DE IMPLANTACIÓN:**

#### **Preparación para una implantación**

**Para conservar la capacidad de realizar exploraciones seguras del sistema de desfibrilación SureScan durante exploraciones MRI, se deben respetar las condiciones de uso de MRI** 

Los siguientes procedimientos de implantación se proporcionan solamente como referencia. Los procedimientos quirúrgicos y las técnicas estériles adecuadas son responsabilidad del médico. Cada médico debe aplicar la información de estos procedimientos de acuerdo con su formación y experiencia médica profesional.

Asegúrese de que dispone de todos los instrumentos, componentes del sistema y accesorios estériles necesarios para realizar la implantación.

#### **Instrumentos, componentes y accesorios necesarios para una implantación**

Los siguientes instrumentos no implantables se utilizan para dar soporte al procedimiento de implantación:

● Programador Medtronic CareLink Modelo 2090 con telemetría Conexus y Activador Conexus, o programador Medtronic CareLink Modelo 2090 con cabezal de programación Modelo 2067 ó 2067L

- Aplicación de software del programador para el dispositivo
- Analizador Modelo 2290 o analizador de sistemas de estimulación equivalente

- Aplicación de software del programador para el dispositivo Evera MRI SureScan
- desfibrilador externo

Los siguientes componentes del sistema y accesorios estériles se utilizan para realizar la implantación:

- dispositivo implantable y componentes del sistema de cables
- bolsa estéril del cabezal de programación (si se utiliza un cabezal de programación)

**Nota:** Si durante la implantación se utiliza un cabezal de programación esterilizado, no es necesaria una bolsa estéril para el cabezal.

- cables del analizador de sistemas de estimulación
- introductores de cables adecuados para el sistema de cables
- fiadores adicionales de la longitud y la forma adecuadas

#### **Consideraciones sobre la preparación para una implantación**

Revise la información siguiente antes de implantar los cables o el dispositivo:

**Advertencia:** Se pueden utilizar cables que no sean cables SureScan con los Evera MRI SureScan pero, en este caso, el sistema está contraindicado para exploraciones MRI. **Advertencia:** No permita que el paciente esté en contacto con equipos eléctricos con toma de tierra que puedan producir fugas de corriente eléctrica durante la implantación. Las fugas de corriente eléctrica podrían inducir taquiarritmias que den como resultado la muerte del paciente.

**Advertencia:** Tenga un equipo de desfibrilación externo a mano para su uso inmediato. Podrían producirse taquiarritmias espontáneas o inducidas perjudiciales durante las pruebas, los procedimientos de implantación o las pruebas posteriores a la implantación del dispositivo.

**Precaución:** El dispositivo está diseñado para implantarse en la zona pectoral con cables de desfibrilación intravenosos de Medtronic. La implantación del dispositivo fuera de la zona pectoral o el uso de un cable de desfibrilación epicárdico en lugar de una bobina VD podrían tener un efecto adverso en los resultados de las mediciones de líquido OptiVol. No se admiten reclamaciones relacionadas con la seguridad y el rendimiento de sistemas de cables implantados crónicos o agudos que no sean de Medtronic.

**Precaución:** El contacto de las bobinas del cable y los electrodos de carcasa activa durante una terapia de alto voltaje puede hacer que la corriente eléctrica se desvíe del

corazón, dañando posiblemente el dispositivo y los cables. Mientras el dispositivo esté conectado a los cables, asegúrese de que los electrodos terapéuticos, fiadores y guías no se toquen ni estén conectados por ningún material conductor de electricidad. Aleje los objetos fabricados con materiales conductores (por ejemplo, una guía implantada) de todos los electrodos antes de administrar una descarga de alto voltaje.

**Precaución:** No implante el dispositivo una vez pasada la fecha de "caducidad" ("No utilizar después de") indicada en la etiqueta del envase. Esto podría reducir la vida útil del dispositivo.

#### **Cómo preparar el dispositivo para la implantación**

Antes de abrir el envase estéril, realice los pasos siguientes para preparar el dispositivo para la implantación:

1. Interrogue al dispositivo e imprima un informe de interrogación inicial.

**Precaución:** Si el programador informa que ha ocurrido una reinicialización eléctrica, no implante el dispositivo. Póngase en contacto con el representante de Medtronic.

2. Compruebe el estado de la estimación de vida útil restante en la pantalla Consulta rápida II para confirmar que el dispositivo está en un estado aceptable para su implantación. El gráfico de estimación de vida útil restante se muestra de color gris si el estado de la batería no es aceptable para realizar la implantación y de color verde si el estado de la batería es aceptable para realizar la implantación.

Si se ha expuesto el dispositivo a temperaturas bajas, el voltaje de la batería puede disminuir temporalmente y el tiempo de carga puede aumentar. Si el estado de la batería es inaceptable, guarde el dispositivo a temperatura ambiente durante 48 horas y vuelva a comprobar el estado de la batería para determinar si el estado del dispositivo es aceptable para su implantación. Si no se consigue un estado aceptable de la batería transcurridas 48 horas, póngase en contacto con un representante de Medtronic.

**Nota:** Si el gráfico de estimación de vida útil restante de la pantalla Consulta rápida II es de color gris, lo que indica que el estado de la batería es inaceptable, no cargue los condensadores.

3. Seleccione Parámetros > Configuración de recopilación de datos > Fecha/hora dispositivo > para ajustar el reloj interno del dispositivo en la fecha y la hora correctas.

4. Programe los parámetros de terapia y estimulación en los valores adecuados para el paciente. Asegúrese de que la detección de taquiarritmia no está programada en activada.

#### **Notas:**

● No active una función de estimulación que afecte a la frecuencia de estimulación (por ejemplo, estabilización de la frecuencia ventricular) antes de implantar el dispositivo. Si lo hace podría provocar una frecuencia de estimulación elevada que sea más rápida de lo previsto.

● La información del paciente se suele introducir en el momento de la implantación inicial y se puede revisar en cualquier momento.

#### **Selección e implantación de los cables**

Siga las pautas de esta sección para seleccionar cables que sean compatibles con el dispositivo. Las técnicas apropiadas para implantar los cables varían en función de las preferencias del médico y de la anatomía o el estado físico del paciente.

**Se necesita un sistema completo de desfibrilación SureScan para utilizarlo en el entorno MRI. Antes de realizar una exploración MRI, consulte el manual técnico de SureScan para ver las advertencias y medidas preventivas específicas de MRI.**

#### **Selección de los cables**

No utilice ningún cable con un dispositivo sin haber comprobado previamente su compatibilidad con los conectores.

Se pueden utilizar cables intravenosos o epicárdicos. No utilice ningún cable con este dispositivo sin haber comprobado previamente su compatibilidad con los conectores.

**Precaución:** La utilización de un cable de desfibrilación epicárdico en lugar de un cable de bobina VD puede tener un efecto adverso en los resultados de las mediciones de líquido OptiVol.

El dispositivo se implanta normalmente con los cables siguientes:

• 1 cable intravenoso tetrapolar con un conector IS4-LLLL en el ventrículo izquierdo (VI) para estimulación

● 1 cable intravenoso tetrapolar/tripolar con un conector trifurcado/bifurcado en el ventrículo derecho (VD) para detección, estimulación y terapias de cardioversión/desfibrilación

● 1 cable intravenoso bipolar con un conector IS-1 en la aurícula (A) para detección y estimulación. Se aconseja utilizar un cable auricular bipolar con electrodos de punta y anillo espaciados entre sí ≤10 mm para reducir la detección de ondas R de campo lejano.

#### **Cómo comprobar la compatibilidad del cable y el conector**

**Advertencia:** Antes de utilizar un cable con este dispositivo, compruebe su compatibilidad con el conector. La utilización de un cable incompatible puede dañar el conector, produciendo una fuga de corriente eléctrica o causando una conexión eléctrica intermitente. **Nota:** Los cables de perfil bajo de 3,2 mm de Medtronic no son directamente compatibles con el puerto de conexión IS-1 del dispositivo. **Nota:** Los adaptadores para cables ponen en peligro la capacidad para explorar con seguridad el sistema de desfibrilación SureScan durante futuros procedimientos MRI. La exploración MRI está contraindicada en pacientes con adaptadores para cables. Consulte el manual técnico de MRI para obtener información adicional. Utilice la información de Tabla 2 para seleccionar un cable compatible. (para los modelos

conector D1 )

Tabla 2. Compatibilidad del cable y el conector

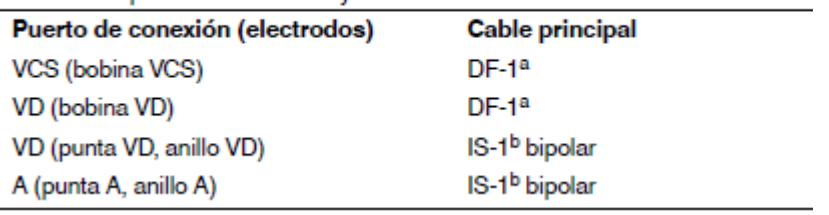

Utilice la información de Tabla 2 para seleccionar un cable compatible. (para los modelos conector D4 )

El presente documento electrónico ha sido firmado digitalmente en los términos de la Ley N° 25.506, el Decreto N° 2628/2002 y el Decreto N° 283/2003.-

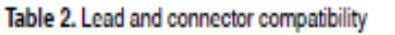

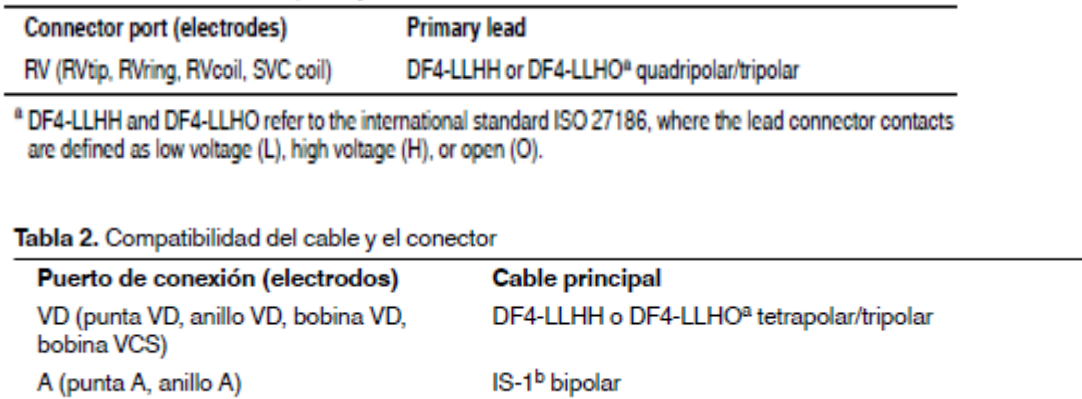

#### **Implantación de los cables**

Implante los cables siguiendo las instrucciones de los manuales técnicos que se proporcionan con ellos, a menos que ya estén colocados los cables crónicos adecuados.

**Advertencia:** Un pinzamiento del cable puede dañar su conductor o aislante, lo que podría

producir terapias de alto voltaje no deseadas o provocar una falta de terapia de detección o estimulación.

**Cables intravenosos –** Si utiliza un abordaje subclavicular para implantar un cable intravenoso, coloque el cable lateralmente para que no quede pinzado entre la clavícula y la primera costilla.

#### **Pruebas del sistema de cables**

Una vez implantados los cables, realice pruebas en el sistema de cables para comprobar que los valores de detección y estimulación sean aceptables.

#### **Consideraciones sobre la comprobación del sistema de cables**

**Cables bipolares –** Cuando mida los valores de detección y estimulación, realice las mediciones entre la punta (cátodo) y el anillo o bobina (ánodo) de cada cable bipolar de estimulación/detección.

**Colocación del cable –** La colocación final del cable debe tratar de optimizar el umbral de estimulación, la detección, el umbral de desfibrilación y la resincronización cardíaca, si procede.

Medtronic le recomienda que utilice un analizador de Medtronic para realizar mediciones de detección y estimulación. Si hay sesiones del analizador y del dispositivo funcionando simultáneamente, puede exportar las mediciones del cable guardadas desde la sesión del

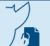

analizador a los parámetros de información del paciente de la sesión del dispositivo. Consulte el manual técnico del analizador para ver los procedimientos detallados para realizar las mediciones del cable.

#### **Conexión de los cables al dispositivo**

El procedimiento siguiente describe cómo conectar un cable al dispositivo, confirmar que el conector del cable está totalmente insertado en el bloque de conexión y comprobar que la conexión del cable es segura.

**Advertencia:** Después de conectar los cables, compruebe que sus conexiones son seguras tirando suavemente de cada cable. Una conexión de cable suelta puede provocar una detección inadecuada, con la consiguiente terapia antiarritmia inadecuada o falta de administración de dicha terapia.

**Precaución:** Si no se ha implantado un electrodo VCS, compruebe que el enchufe proporcionado con el dispositivo está insertado en el puerto VCS para evitar fugas eléctricas.

**Precaución:** Utilice únicamente la llave dinamométrica que se suministra con el dispositivo. Esta llave está diseñada para que no se produzcan daños en el dispositivo por un apriete excesivo de los tornillos de fijación.

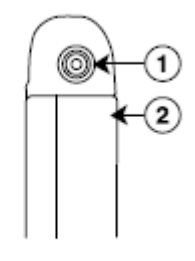

1 Puerto de conexión DF4-LLHH, VD

2 Electrodo carcasa activa del dispositivo

El presente documento electrónico ha sido firmado digitalmente en los términos de la Ley N° 25.506, el Decreto N° 2628/2002 y el Decreto N° 283/2003.-

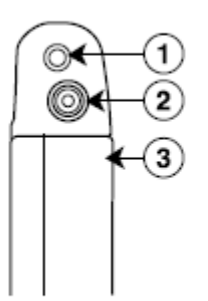

1 Puerto de conexión IS-1, A

- 3 Electrodo carcasa activa del dispositivo
- 2 Puerto de conexión DF4-LLHH, VD

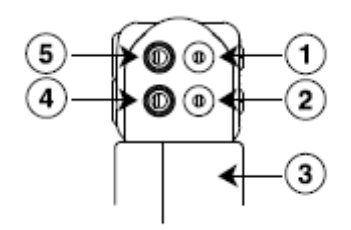

- 1 Puerto de conexión DF-1, VCS
- 2 Puerto de conexión DF-1, VD
- 3 Electrodo carcasa activa del dispositivo
- 4 Puerto de conexión IS-1, VD
- 5 Puerto de conexión IS-1, A

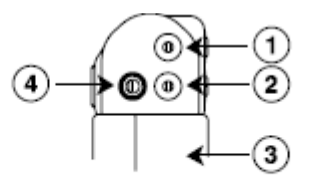

1 Puerto de conexión DF-1, VCS

2 Puerto de conexión DF-1, VD

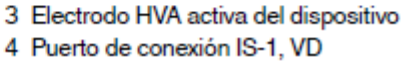

#### **Cómo conectar un cable al dispositivo**

1. Inserte la llave dinamométrica en el tornillo de fijación adecuado.

a. Si el tornillo de fijación obstruye el puerto, retírelo girándolo hacia la izquierda hasta que el puerto quede libre. Tenga cuidado de no soltar totalmente el tornillo de fijación del bloque de conexión (consulte la Figura 2).

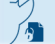

b. Deje la llave dinamométrica en el tornillo de fijación hasta que la conexión del cable esté sujeta para crear una vía de salida para el aire que queda atrapado al insertar el conector del cable en el puerto de conexión (consulte la Figura 2).

**Figura 2**. Inserción de la llave dinamométrica en el tornillo de fijación

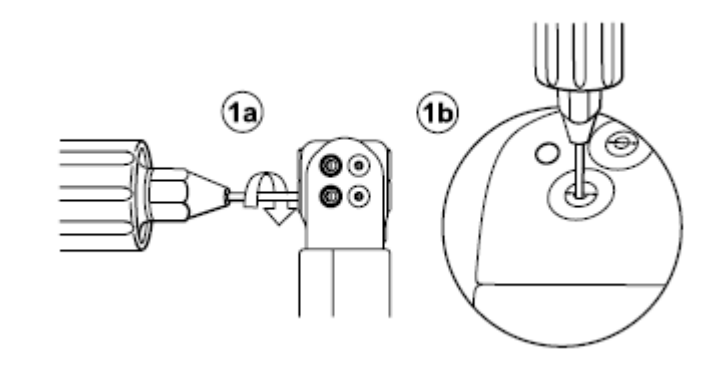

Figura 2. Inserción de la llave dinamométrica en el tornillo de fijación

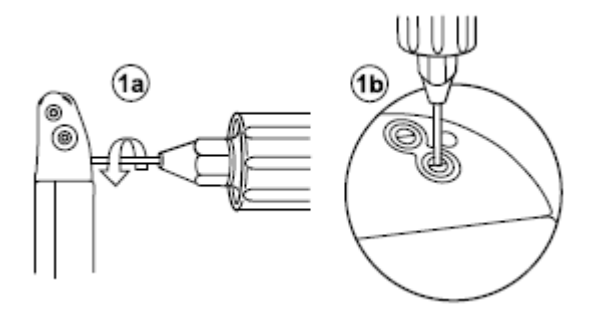

1

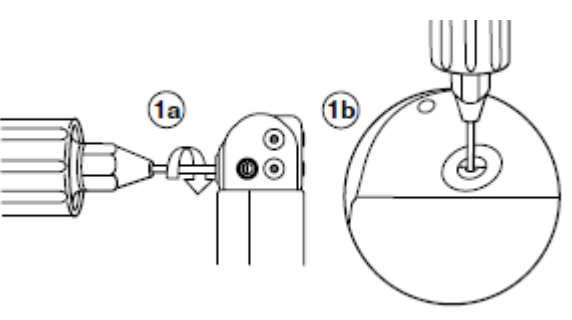

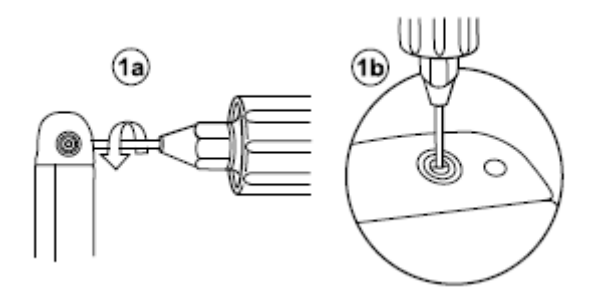

2. Inserte el conector del cable o la clavija hasta que la clavija de conexión del cable esté claramente visible en el área de visualización de la clavija. Si es necesario, puede utilizarse agua estéril como lubricante. No se requiere un sellador.

3. Confirme que el cable está totalmente insertado en la cavidad de la clavija de conexión observando el bloque de conexión del dispositivo desde el lateral o el extremo.

a. La clavija de conexión del cable debe ser claramente visible al otro lado del bloque de los tornillos de fijación (consulte Figura 3).

Para el puerto de conexión DF4-LLHH, la banda coloreada en la punta de la clavija del conector del cable queda visible en el área de visualización de la clavija cuando la clavija está totalmente insertada

b. El anillo de conexión del cable debe estar totalmente insertado en el bloque de contacto de resorte. En ese lugar no hay tornillos de fijación (consulte la Figura 3).

**Figura 3.** Confirmación de la conexión del cable

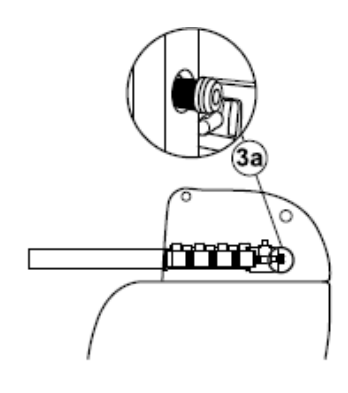

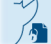

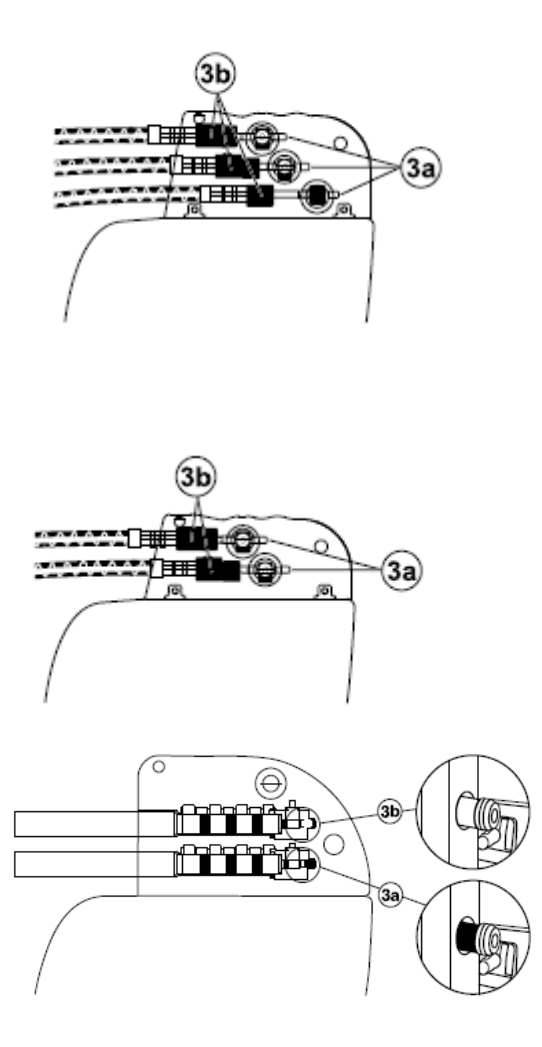

4. Apriete el tornillo de fijación girándolo hacia la derecha hasta que la llave dinamométrica haga clic. Retire la llave dinamométrica.

5. Tire suavemente del cable para confirmar que esté bien sujeto. No tire del cable hasta que el tornillo de fijación esté bien apretado.

6. Repita estos pasos para cada cable.

# **Realización de las pruebas del umbral de desfibrilación ventricular**

El funcionamiento de la desfibrilación ventricular y la efectividad del sistema de cables implantado pueden comprobarse induciendo una FV mediante el método de Choque sobre T o Ráfaga de 50 Hz y, a continuación, permitiendo que el dispositivo detecte y trate la FV mediante las terapias automáticas programadas. Siga el método que prefiera para establecer la existencia de unos márgenes de seguridad de detección y seguridad de desfibrilación adecuados.

La decisión de inducir una FV para comprobar el funcionamiento de la desfibrilación ventricular y la efectividad del sistema de cables implantado debe sopesarse detenidamente

para cada paciente. Los médicos deben aplicar su criterio a la hora de decidir si se realiza la prueba y cómo hacerlo para obtener un margen de seguridad adecuado.

#### Valores de implantación de alto voltaje

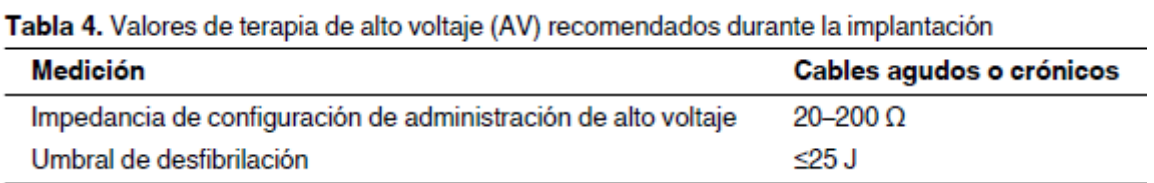

# Cómo realizar los preparativos para la comprobación del umbral de desfibrilación

Advertencia: Tenga un equipo de desfibrilación externo a mano para su uso inmediato. Podrían producirse taquiarritmias espontáneas o inducidas perjudiciales durante las pruebas, los procedimientos de implantación o las pruebas posteriores a la implantación del dispositivo.

1. Establezca la telemetría entre el dispositivo y el programador e inicie una sesión con el paciente. Si utiliza telemetría inalámbrica, compruebe que están encendidas al menos 3 de las luces verdes del icono de telemetría inalámbrica. Interrogue al dispositivo, si aún no lo ha hecho.

2. Seleccione el icono Parámetros, el campo Terapias de FV y, por último, [Parámetros comunes…]. Programe el parámetro HVA activa/Bobina VCS como Activado o Desactivado según sea apropiado para el paciente.

3. Observe las anotaciones del Canal de marcas para comprobar que el dispositivo está realizando una detección correcta.

4. Realice una prueba manual de impedancia del cable para comprobar las conexiones del cable de desfibrilación.

Esta prueba se debe realizar con el dispositivo colocado en la bolsa quirúrgica. Mantenga la bolsa quirúrgica muy húmeda. Si la impedancia del cable está fuera del rango, realice una o varias de las tareas siguientes:

- Vuelva a comprobar las conexiones del cable y la colocación de los electrodos del cable.
- Observe si el EGM presenta anomalías.
- Repita la prueba manual de impedancia del cable.

Cómo realizar la comprobación del umbral de desfibrilación con Choque sobre T

1. Seleccione Pruebas > Estudio electrofisiológico (EEF).

2. Seleccione Choque sobre T en la lista de funciones de estudio EF.

3. Confirme que la casilla de verificación Reanudar al ADMINISTRAR está activada, a fin de reanudar la detección de arritmia después de administrar la inducción.

Nota: Durante una sesión de telemetría inalámbrica no se puede administrar una inducción de Choque sobre T cuando hay un imán o un cabezal de programación colocado sobre el dispositivo y la casilla de verificación Reanudar al ADMINISTRAR está activada. Si aparece un mensaje de error, retire el imán o cabezal de programación o desactive la casilla de verificación Reanudar al ADMINISTRAR.

4. Seleccione [Ajustar permanente…].

5. Ajuste el parámetro Energía para la terapia de FV Rx1 en 10 J menos que el valor programado final que desee. Ajuste las terapias de FV Rx2 a Rx6 en el valor máximo.

6. Ajuste el parámetro Sensibilidad VD en un valor que produzca un margen de seguridad adecuado para la detección de FV. Para una sensibilidad VD programada final de 0,3 mV, se suele lograr un margen de seguridad adecuado ajustando el valor en 1,2 mV durante las pruebas.

7. Ajuste Activación de FV en activada. Esto también ajusta automáticamente las funciones FA/flA, Taquicardia sinusal y Patrón de onda en activadas.

8. Seleccione [PROGRAMAR].

9. Seleccione [Cerrar].

10. Active la casilla de verificación Activación.

11. Seleccione [ADMINISTRAR Choque sobre T]. Si es necesario, seleccione [ANULAR] para suspender la inducción o cualquier terapia en curso.

12. Compruebe en el monitor del ritmo dinámico que la detección, la terapia y la detección post-descarga sean las correctas.

13. Para revisar los datos almacenados para el episodio inducido, seleccione [Recuperar datos…].

14. Seleccione [Ajustar permanente…] para programar un nuevo nivel de energía para la terapia de FV Rx1 o para cambiar la configuración, si lo desea.

15. Espere hasta que el temporizador en pantalla llegue a 5 min y, a continuación, repita del Paso 10 al Paso 15 si es necesario.

16. Antes de cerrar la bolsa, seleccione el icono Parámetros y programe la detección de FV, TVR y TV en desactivada.

Cómo realizar la comprobación del umbral de desfibrilación con Ráfaga de 50 Hz

1. Seleccione Pruebas > Estudio electrofisiológico (EEF).

2. Seleccione Ráfaga 50 Hz en la lista de funciones de estudio EF.

3. Seleccione [VD] en el cuadro Seleccionar cámara.

4. Confirme que la casilla de verificación Reanudar tras RÁFAGA está activada, a fin de reanudar la detección de arritmia después de administrar la inducción.

Nota: Durante una sesión de telemetría inalámbrica no se puede administrar una inducción en Ráfaga de 50 Hz cuando hay un imán o un cabezal de programación colocado sobre el dispositivo y la casilla de verificación Reanudar tras RÁFAGA está activada. Si aparece un mensaje de error, retire el imán o cabezal de programación, o desactive la casilla de verificación Reanudar tras RÁFAGA.

5. Seleccione [Ajustar permanente…].

6. Ajuste el parámetro Energía para la terapia de FV Rx1 en 10 J menos que el valor programado final que desee. Ajuste las terapias de FV Rx2 a Rx6 en el valor máximo.

7. Ajuste el parámetro Sensibilidad VD en un valor que produzca un margen de seguridad adecuado para la detección de FV. Para una sensibilidad VD programada final de 0,3 mV, se suele lograr un margen de seguridad adecuado ajustando el valor en 1,2 mV durante las pruebas.

8. Ajuste Activación de FV en activada. Esto también ajusta automáticamente las funciones FA/flA, Taquicardia sinusal y Patrón de onda en activadas.

9. Seleccione [PROGRAMAR].

10. Seleccione [Cerrar].

11. Mantenga pulsado el botón [RÁFAGA 50 Hz Pulsar y mantener pulsado]. Retire el lápiz óptico del botón [RÁFAGA 50 Hz Pulsar y mantener pulsado] para interrumpir automáticamente la inducción o terapia.

12. Compruebe en el monitor del ritmo dinámico que la detección, la terapia y la detección post-descarga sean las correctas.

13. Para revisar los datos almacenados para el episodio inducido, seleccione [Recuperar datos…]. Para ver más detalles, imprima un informe Última TV/FV con EGM o seleccione Datos >Diagnóstico clínico >Episodios de arritmia para ver los datos en el programador.

14. Seleccione [Ajustar permanente…] para programar un nuevo nivel de energía para la terapia de FV Rx1 o para cambiar la configuración, si lo desea.

15. Espere hasta que el temporizador en pantalla llegue a 5 min y, a continuación, repita del Paso 11 al Paso 15 si es necesario.

16. Antes de cerrar la bolsa, seleccione el icono Parámetros y programe la detección de FV, TVR y TV en desactivada.

#### **Colocación y sujeción del dispositivo**

Precaución: Si no se ha implantado un electrodo VCS, compruebe que el enchufe proporcionado con el dispositivo está insertado en el puerto VCS para evitar fugas eléctricas.

Precaución: Programe la detección de taquiarritmia en desactivada o Monitor para evitar la detección o administración de terapia inadecuada mientras se cierra la bolsa quirúrgica.

Nota: Implante el dispositivo a menos de 5 cm de la superficie de la piel para optimizar la monitorización ambulatoria posterior a la implantación. El lateral del dispositivo que lleva grabado el logotipo de Medtronic debe mirar hacia la piel para que el paciente pueda oír mejor los tonos de señal de aviso. Además, esta orientación es la más compatible con el diseño PhysioCurve del dispositivo.

#### **Cómo colocar y sujetar el dispositivo**

1. Compruebe que todas las clavijas o enchufes de conexión de los cables están totalmente insertados en el puerto de conexión y que todos los tornillos de fijación están apretados.

2. Para evitar que el cuerpo del cable se retuerza, gire el dispositivo para enrollar con holgura el cable sobrante. No retuerza el cuerpo del cable.

Figura 4. Giro del dispositivo para enrollar los cables

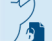

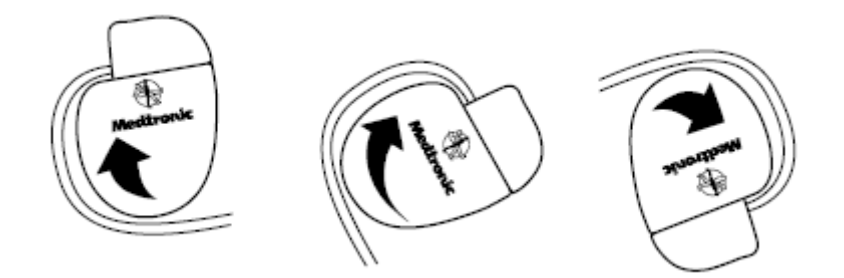

3. Coloque el dispositivo y los cables en la bolsa quirúrgica.

4. Utilice suturas no absorbibles para fijar el dispositivo en la bolsa, así como para minimizar su rotación y migración después de la implantación. Emplee una aguja quirúrgica para atravesar los orificios de sutura del dispositivo (consulte la Figura 5).

Figura 5. Posición de los orificios de sutura

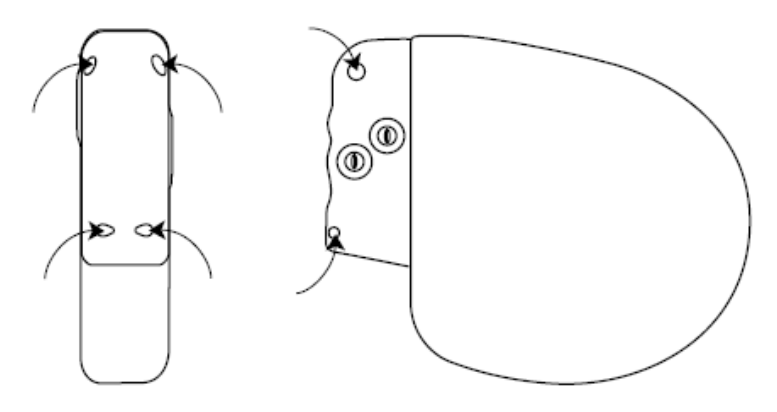

5. Cierre la incisión de la bolsa con suturas.

# Finalización del procedimiento de implantación

Advertencia: No programe la función Otras TSV 1:1 en activada hasta que se haya estabilizado el cable auricular (aproximadamente 1 mes después de la implantación). Si el cable auricular se descoloca y se desplaza al ventrículo, la función Otras TSV 1:1 podría detener incorrectamente la detección y la terapia.

Advertencia: No programe la detección de TA/FA en activada ni active las terapias ATP auriculares automáticas hasta que se haya estabilizado el cable auricular (aproximadamente 1 mes después de la implantación). Si el cable auricular se descoloca y se desplaza al ventrículo, el dispositivo podría detectar incorrectamente TA/FA, administrar ATP auricular en el ventrículo y posiblemente inducir una taquiarritmia ventricular peligrosa para el paciente.

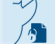

El presente documento electrónico ha sido firmado digitalmente en los términos de la Ley N° 25.506, el Decreto N° 2628/2002 y el Decreto N° 283/2003.- IF-2020-52080499-APN-INPM#ANMAT Página 30 de 36

### Cómo finalizar la programación del dispositivo

1. Active la detección de taquiarritmia y las terapias antitaquiarritmia que desee.

2. Realice una inducción de FV final y permita que el sistema implantado detecte y trate la taquiarritmia.

3. Compruebe que los parámetros de estimulación, detección y terapia están programados en valores apropiados para el paciente.

4. Introduzca la información del paciente.

5. Configure la función Medtronic CareAlert.

6. Programe los parámetros de configuración de recopilación de datos.

#### Cómo evaluar el rendimiento del dispositivo y los cables

Después de implantar el dispositivo, realice una radiografía del paciente lo antes posible para verificar la colocación del dispositivo y del cable. Antes de que el paciente reciba el alta hospitalaria, evalúe el rendimiento de los cables y del dispositivo implantado.

1. Vigile el electrocardiograma del paciente continuamente hasta que se produzca el alta hospitalaria. Si un cable se desplaza, esto suele ocurrir durante el período inmediatamente posterior a la operación.

2. Si hay alguna terapia antitaquiarritmia activada durante la estancia del paciente en el hospital, interrogue al dispositivo después de cualquier episodio espontáneo para evaluar los ajustes de los parámetros de detección y de terapia.

3. Si el paciente no ha experimentado episodios espontáneos, puede inducir las taquiarritmias clínicas utilizando las funciones de estudio EF no invasivas para poder evaluar mejor el rendimiento del sistema.

4. Compruebe los valores de estimulación y detección y, si es necesario, ajústelos.

5. Haga una demostración de los tonos de CareAlert.

6. Interrogue al dispositivo e imprima un informe final para documentar el estado del dispositivo programado después de la operación.

#### Sustitución de un dispositivo

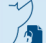

Advertencia: Tenga un equipo de desfibrilación y estimulación externo a mano para su uso inmediato. Cuando el cable está desconectado, el paciente no recibe terapia de desfibrilación o estimulación desde el dispositivo.

Precaución: Desactive la detección de taquiarritmia para evitar la administración inadecuada de terapia durante la explantación del dispositivo.

Nota: Para cumplir los requisitos de implantación, puede que necesite volver a colocar o sustituir los cables crónicos, o bien añadir un tercer electrodo de alto voltaje.

Si usa un cable de alto voltaje en el VD que no sea compatible con el puerto de conexión DF4-LLHH, debe utilizar un adaptador. Póngase en contacto con el representante de Medtronic para obtener información sobre los adaptadores para cables compatibles

Nota: Todos los cables no utilizados que permanezcan implantados se deben tapar con un capuchón para evitar la transmisión de señales eléctricas. Póngase en contacto con un representante de Medtronic para obtener información sobre los capuchones para cables.

#### Cómo explantar y sustituir un dispositivo

1. Desactive la detección de taquiarritmia para evitar posibles descargas inadecuadas en el paciente o el responsable de la implantación durante la explantación del dispositivo.

2. Programe el dispositivo en un modo sin respuesta en frecuencia para evitar posibles aumentos en la frecuencia durante la explantación del dispositivo.

3. Separe los cables y el dispositivo de la bolsa quirúrgica. No rompa ni corte el aislamiento del cable.

4. Afloje los tornillos de fijación del bloque de conexión por medio de una llave dinamométrica.

5. Tire suavemente de los cables para sacarlos de los puertos de conexión.

6. Evalúe el estado de cada cable.

Sustituya un cable si la integridad eléctrica no es aceptable o si la clavija de conexión del cable está picada o corroída. Si explanta el cable, devuélvalo a Medtronic para su análisis y eliminación.

7. Conecte los cables al dispositivo de sustitución

Nota: Puede que necesite adaptadores para cables para conectar los cables al dispositivo de sustitución.

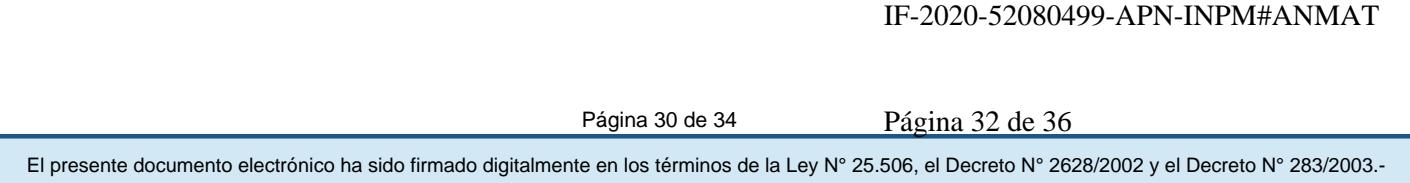

Póngase en contacto con un representante de Medtronic para obtener información sobre los adaptadores para cables compatibles.

8. Evalúe la efectividad de la desfibrilación utilizando el dispositivo de sustitución

9. Coloque y sujete el dispositivo en la bolsa quirúrgica, y suture la incisión de ésta para cerrarla

10. Devuelva el dispositivo y cualquier cable explantado a Medtronic para su análisis y eliminación.

#### **Indicadores de sustitución**

Fin de servicio (EOS)

La estimación de vida útil restante, el estado de sustitución y el voltaje de la batería se muestran en la pantalla del programador y en informes impresos. En la Tabla 8 figuran las condiciones del Tiempo de reemplazo recomendado (RRT) y el Fin de servicio (EOS)

3 meses después del RRT

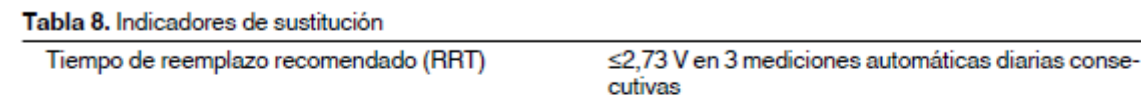

Vida útil restante - La estimación de vida útil restante muestra el tiempo calculado que queda hasta el RRT del dispositivo.

RRT (Tiempo de reemplazo recomendado) – Se muestra en el programador el estado RRT de la batería para indicar que es aconsejable sustituir el dispositivo.

Fecha de RRT – El programador muestra en las pantallas Consulta rápida II y Mediciones de batería y cable una fecha que indica cuándo ha llegado la batería al estado RRT.

EOS (Fin de servicio) – Se muestra en el programador el estado EOS de la batería para indicar que el dispositivo se debe sustituir inmediatamente y puede que no funcione según las especificaciones.

Sustituir en EOS – Si el programador indica que el dispositivo ha llegado al EOS, debe sustituirlo inmediatamente.

Período de servicio prolongado – El período de servicio prolongado (PSP) es el tiempo que transcurre entre el RRT y el EOS. El PSP se define como 3 meses, asumiendo las condiciones siguientes: 100% de estimulación en el modo VVI a 60 min–1; 2,5 V de amplitud de estimulación VD; 0,4 ms de duración del impulso; carga de estimulación de

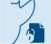

600 Ω y 6 cargas de energía máxima. El estado EOS se puede indicar antes de transcurridos los 3 meses si el dispositivo supera estas condiciones.

#### **Vida útil de servicio prevista**

La vida útil de servicio prevista en años del dispositivo se muestra en la Tabla 9 y en la Tabla 10. Los datos se basan en salidas de estimulación programadas en el modo especificado, la amplitud de estimulación especificada, 0,4 ms de duración del impulso y 60 min–1 de frecuencia de estimulación.

Las previsiones de vida útil de servicio se basan en los supuestos siguientes:

Frecuencia de carga de energía máxima semestral

Almacenamiento de EGM de pre-arritmia programado en Activado por un período de 6 meses (dos intervalos de seguimiento de 3 meses) durante la vida útil total del dispositivo.

- 3 horas de telemetría inalámbrica durante el implante
- Programación trimestral de transmisiones remotas del Monitor Medtronic CareLink
- 1 hora de telemetría inalámbrica en consulta al año
- Tiempo de almacenamiento típico antes de la implantación.

Las estimaciones de vida útil de servicio prevista se basan en los datos de descarga acelerada de la batería del dispositivo y la formulación que se haya especificado en el mismo. No interprete estos valores como cifras exactas.

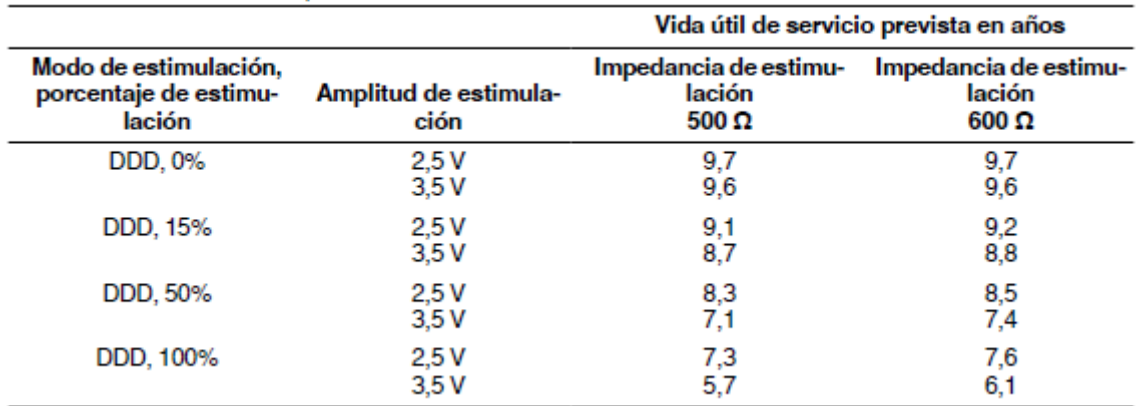

Tabla 9. Vida útil de servicio prevista en años

|                                                          |                               | Vida útil de servicio prevista en años          |                                                |
|----------------------------------------------------------|-------------------------------|-------------------------------------------------|------------------------------------------------|
| Modo de estimulación,<br>porcentaje de estimu-<br>lación | Amplitud de estimula-<br>ción | 500 $\Omega$<br>Impedancia de estimu-<br>lación | $600 \Omega$<br>Impedancia de estimi<br>lación |
| $AA \leftarrow DDD$                                      | 2.5 V                         | 8.9                                             | 9.0                                            |
| (Modo MVP)<br>50% auricular/5% ventri-<br>cular          | 3.5V                          | 8.2                                             | 8.3                                            |

Tabla 10. Vida útil de servicio prevista en años con Modo de estimulación programado en AAI<=>DDD

#### Tabla 9. Vida útil de servicio prevista en años

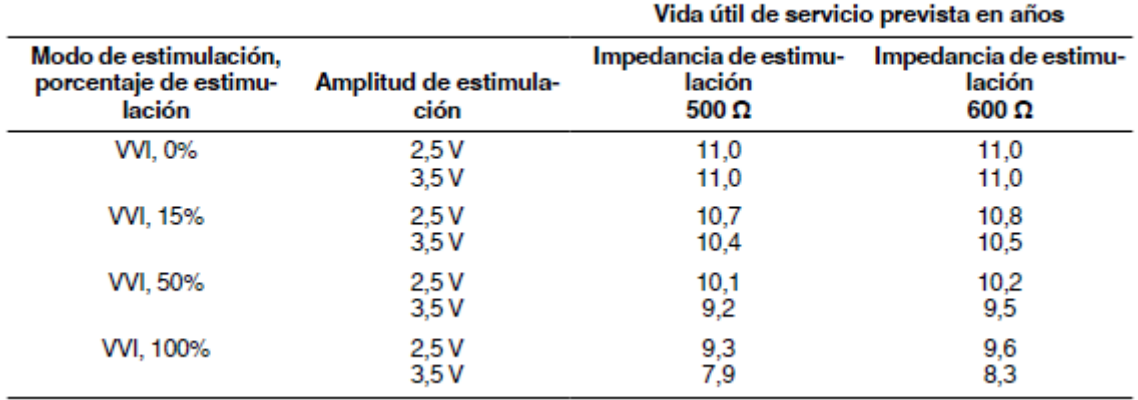

#### **Consideraciones sobre la vida útil de servicio prevista**

**Cargas de energía máxima adicionales –** Cada carga de energía máxima adicional debida a una descarga de terapia o prueba del dispositivo reduce la vida útil de servicio prevista en 47 días aproximadamente.

**Almacenamiento de EGM de pre-arritmia –** El uso a tiempo completo del almacenamiento de EGM de pre-arritmia reduce la vida útil de servicio prevista aproximadamente en 2,9 meses más al año o un 24 %.

**Transmisiones remotas del Monitor del paciente de Medtronic – Las transmisiones** remotas del Monitor del paciente de Medtronic adicionales reducen la vida útil de servicio prevista. Por ejemplo, un paciente de VR que ha recibido 0 % de estimulación ventricular, en el modo VVI, con una impedancia de 600 Ω tendría una vida útil de servicio prevista de 11,0 años. Las reducciones de vida útil de servicio prevista para índices de transmisiones remotas más frecuentes son las siguientes:

● Las transmisiones mensuales durante la vida útil del dispositivo reducen la vida útil de servicio prevista en 105 días o un 3 %.

● Las transmisiones semanales durante la vida útil del dispositivo reducen la vida útil de servicio prevista en 492 días o un 12 %.

● Las transmisiones diarias durante la vida útil del dispositivo reducen la vida útil de servicio prevista en 1910 días o un 48 %.

● Una sola transmisión adicional reduce la vida útil de servicio prevista en unos 0,9 días o un 0,02 %.

**Telemetría inalámbrica –** Cada hora adicional de uso de la telemetría inalámbrica (en consulta o durante el implante) disminuye la vida útil de servicio prevista en aproximadamente 9,1 días o un 0,25 %.

**Tiempo de almacenamiento –** Un tiempo de almacenamiento máximo de 18 meses reduce la vida útil de servicio prevista aproximadamente en un 4,5 %.

Página 34 de 34

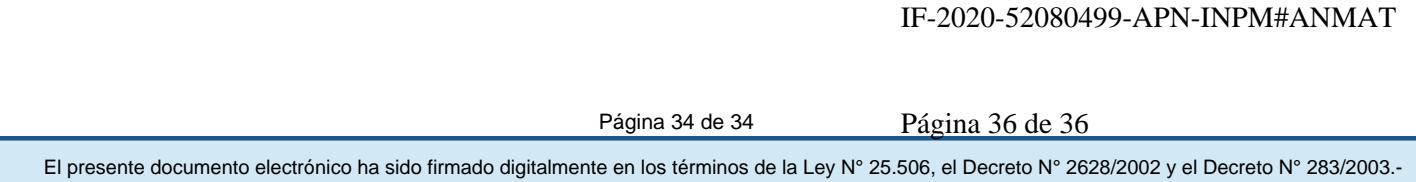

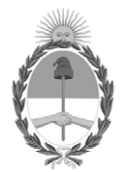

República Argentina - Poder Ejecutivo Nacional 2020 - Año del General Manuel Belgrano

#### **Hoja Adicional de Firmas Anexo**

Número: IF-2020-52080499-APN-INPM#ANMAT

**Referencia:** ROT. E. INST. DE USO-Filobiosis S.A.,

El documento fue importado por el sistema GEDO con un total de 36 pagina/s.

Digitally signed by GESTION DOCUMENTAL ELECTRONICA - GDE Date: 2020.08.07 22:51:36 -03:00

Vienero: 1F-2020-5208049-APN-INPM#ANMAT<br>
CIUDAD DE BUENOS AIRES<br>
Vienes 7 de Agosto de 2020<br>
El documento fue importado por el sistema GEDO con un total de 36 pagina/s.<br>
El documento fue importado por el sistema GEDO con u Instituto Nacional de Productos Médicos Administración Nacional de Medicamentos, Alimentos y Tecnología Médica

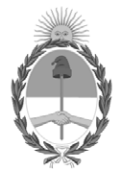

**República Argentina - Poder Ejecutivo Nacional** 2020 - Año del General Manuel Belgrano

#### **Certificado - Redacción libre**

**Número:** 

Jueves 17 de Septiembre de 2020 CE-2020-62309571-APN-ANMAT#MS CIUDAD DE BUENOS AIRES

**Referencia:** 1-47-3110-3814-20-6

#### CERTIFICADO DE AUTORIZACIÓN E INSCRIPCIÓN

Expediente Nº: 1-47-3110-3814-20-6

La Administración Nacional de Medicamentos, Alimentos y Tecnología Médica (ANMAT) certifica que de acuerdo con lo solicitado por Filobiosis S.A., se autoriza la inscripción en el Registro Nacional de Productores y Productos de Tecnología Médica (RPPTM), de un nuevo producto con los siguientes datos identificatorios característicos:

Nombre descriptivo: Desfibrilador automático implantable digital

Código de identificación y nombre técnico del producto médico, (ECRI-UMDNS):

18-503 Desfibrilador/ Cardioversor implantable

Marca(s) de (los) producto(s) médico(s): Medtronic

Clase de Riesgo: IV

Indicación/es autorizada/s:

Los sistemas Mirro y Primo MRI están diseñados para proporcionar estimulación antitaquicardia ventricular, cardioversión y desfibrilación para el tratamiento automático de taquiarritmias ventriculares que puedan poner en peligro la vida del paciente. El modelo Primo MRI además proporciona estimulación antitaquicardia auricular.

La evaluación y las pruebas electrofisiológicas deben realizarse a criterio del médico, teniendo en cuenta las directrices clínicas actuales.

Para conocer las recomendaciones específicas del paciente tales como las medidas

preventivas primarias y secundarias, consulte las directrices clínicas actuales.

Modelos:

Primo MRI DR Sure Scan DDMD3D4

Primo MRI DR Sure Scan DDMD3D1

Primo MRI VR Sure Scan DVMD3D4

Primo MRI VR Sure Scan DVMD3D1

Mirro MRI DR Sure Scan DDME3D4

Mirro MRI DR Sure Scan DDME3D1

Mirro MRI VR Sure Scan DVME3D4

Mirro MRI VR Sure Scan DVME3D1

Período de vida útil: 18 meses

Condición de uso: Uso exclusivo a profesionales e instituciones sanitarias

Fuente de obtención de la materia prima de origen biotecnológico: No corresponde

Forma de presentación: 1 unidad

Método de esterilización: Esterilizado por óxido de etileno.

Nombre del fabricante:

1-MEDTRONIC, Inc.,

#### 2-MEDTRONIC EUROPE Sàrl

Lugar de elaboración:

1- 710 Medtronic Parkway , Minneapolis, MN 55432, Estados Unidos de América

2- Route du Molliau 31, Case postale, 1131 Tolochenaz, Suiza.

Se extiende el presente Certificado de Autorización e Inscripción del PM-338-101, con una vigencia cinco (5) años a partir de la fecha de la Disposición autorizante.

Expediente Nº 1-47-3110-3814-20-6

Digitally signed by GESTION DOCUMENTAL ELECTRONICA - GDE Date: 2020.09.17 14:52:33 -03:00

Valeria Teresa Garay Subadministradora Nacional Administración Nacional de Medicamentos, Alimentos y Tecnología Médica